# **M-AUDIO** M-TRACK SOLO

**ユーザーガイド**

#### 安全にお使いいただくために

#### この取扱説明書で使用している危険防止のマーク

このマークは、操作とメンテナンスにおける重要な指示があることを示しています。

 $\overline{\mathcal{A}}$ \ このマークは、適切な電圧で機器をしようしないと、感電の恐れがあるという警告です。

このマークは、ご利用出力コネクターが感電を起こす恐れのある電圧を含んでいるという警告です。

#### 製品をご使用の際は、以下の使用上の注意に従ってください。

- 1. 注意事項を必ずお守りください。
- 2. すべての警告に従ってください。
- 3. すべての注意事項に従ってください。
- 4. 水の近くで使用しないでください。
- 5. お手入れの際は、乾いた布を使用してください。液体洗剤は、フロントバネルのコントロール装置を損なったり、危険な状態を招いたりす る恐れがあるので、使用しないでください。
- 6. 取扱説明書に従って設置してください。
- 7. 暖房器具や調理器具、アンプを含むその他の音楽機器など、熱を生じる機器の近くには置かないで下さい。
- 8. 電源プラクは、危険防止のために、正しく使用してください。アース端子付の電源プラグは、2 つのブレードのほかに棒状のアース端子が 付いています。これは、安全のためのものです。ご利用のコンセント差込口の形状に合わないときは、専門の業者にコンセントの取り替え を依頼してください。
- 9. 電源コードを誤って踏んだり、挟んだりしないように注意してください。特にプラグ部、コンセント差込口、本装置の出力部分に注意して ください。
- 10. 付属品は、メー力ーが指定しているものを使用してください。
- 11. 音響機器専用の台車、スタンド、ブラケット、テーブルに乗せて使用してください。設置の際、ケーブルの接続や装置の設置方法が、損傷 や故障の原因にならないよう注意してください。
- 12. 雷が鳴っているときや、長時間使用しないときは、プラグを抜いてください。
- 13. 修理やアフターサービスについては、専用窓口にお問い合わせください。電源コードやプラグが損傷したとき、装置の上に液体をこぼした り、物を落としたりしたとき、装置が雨や湿気にさらされたとき、正常に動作しないとき等、故障の際は、修理が必要となります。
- 14. 本装置は、正常に動作していても熱を発生しますので、周辺楓器とは最低 15 センチ離し、風通しの良い場所でご利用ください。
- 15. 主電源プラグまたはアダプターをコンセントからいつでも抜ける状態にしておいてください。
- 16. 本装置をアンプに接続して、ヘッドホンやスピー力̶で長時間、大音量で使用すると、難聴になる恐れがあります。(聴力低下や、耳鳴りを 感じたら、専門の医師にご相談ください)。
- 17. 水がかかるような場所に置かないでください。花瓶、缶飲料、コーヒーカップなど、液体が入ったものを本装置の上に置かないでください。
- 18. 警告:火災や感電防止のため、雨や温気にさらさないでください。

● アのマークのついた製品は、必ず電源プラグをコンセントに差し込む前に、アダプターのアース線を接地してご使用ください。

#### 製品保証規定

- 1. 製品の保証期間はご購入日より一年間です。
- 2. ご購入時の納品書・領収書がご購入証明になります。紛失しないように大切に保管してください。
- 3. 保証期間内の無償修理はお買上げの販売店にご依頼の上、購入証明をご提示ください。
- 4. 贈答品などでお買上げ販売店が不明な場合には、弊社カスタマーサポート部へご相談ください。
- 5. 保証期間内でも次の場合には有償修理になります。
	- (イ) ご使用上の誤りおよび不当な修理や改造による故障および損傷。
	- (ロ) お買上げ後の移動や落下などによる故障および損傷。
	- (ハ) 火災、地震、風水害、落雷、その他の天災地変、公害や異常電圧による故障および損傷。
	- (ニ) 消耗部品の交換。
	- (ホ) 購入証明のご提示がない場合。
	- (ヘ) 購入証明にご購入日および販売店名の記載がない場合、あるいは字句を書き換えられた場合。
- 6. inMusic Japan は製品の使用不可能または不具合に基づく損害、また法律の定める範囲内での人身傷害を含める、 いかなる二次的および間接的な損害賠償の責任を負いません。保証条件や本保証に基づき inMusic Japan が負う 責任は販売国の国内でのみ有効です。本保証で定められた修理は inMusic Japan でのみ行われるものとします。
- 7. オークションなどを含む中古販売品・個人売買品・未開封品の二次販売等は本保証の対象外となります。
- 8. 修理およびその他ご不明な点につきましては、弊社カスタマーサポート部へご連絡ください。

#### inMusic Japan 株式会社 カスタマーサポート部

東京都港区南麻布 3-19-23 オーク南麻布ビルディング 6 階 [ Web 1 inmusicbrands.jp [ サポート ] www.inmusicbrands.jp/support/

## **M-AUDIO**

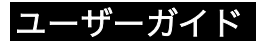

# はじめに

### 同梱物

M-Track Solo 本体 USB ケーブル(USB‒B > USB-A) ソフトウェアダウンロードカード ユーザーガイド(本書)

## サポート

本製品の最新情報(ドキュメント、技術仕様、システム要件、互換性情報など)や製品 登録に関しては m-audio.com をご確認ください。 製品のサポートはhttp://m-audio.jp/support/をご確認ください。

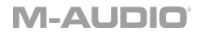

## クイックスタート

macOS ユーザー:ドライバーのインストールは必要ありません。

iOS ユーザー:iOS デバイスの電力は、M-Track Solo の電力供給には不十分です。 iOS デバイスと接続してご使用になる場合は、別売りの Apple Camera Connection Kit、USB ブレークアウトケーブル、および電源供給用の USB コネクタ(を追加で)を ご使用ください。

Windows ユーザー: M-Track Solo をコンピュータに接続する前に、以下の手順でド ライバーをインストールしてください。

- 1. m-audio.com/drivers で最新の M-Track Solo ドライバーをダウンロードする。
- 2. ダウンロードしたファイルを開き、ドライバーインストーラーをダブルクリックす る。
- 3. 画面に表示される手順に従いドライバーをインストールする。

ソフトウェア:MPC Beats のソフトウェアが付属していますので、箱から出してすぐ にソフトウェアを使用して音楽制作を始めることができます。ソフトウェアを入手する には https://m-audio.com/account/signin にてアカウントを作成、製品登録を行う 事でソフトウェアのダウンロードが可能になります。ダウンロード後はインストール手 順に従って進めてください。

バーチャル・インストゥルメント:インストール後、ほとんどの DAW はバーチャル・ インストゥルメント・プラグインを自動的に読み込むことはありません。MPC Beats でバーチャル・インストゥルメント・プラグインにアクセスするには、ソフトウェアが スキャンするためのプラグイン・フォルダを選択する必要があります。

#### バーチャル・インストゥルメント・プラグインフォルダーの場合:

Windows (32-bit): C:\Program Files (x86)\VSTplugins Windows (64-bit): C:\Program Files\Steinberg\VSTplugins macOS: Macintosh HD\Library\Audio\Plugins\VST

※MPC Beats に含まれたバーチャル・インストゥルメントを他の DAW で使用する場 合は、MPC Beats をプラグインとして起動して、MPC Beats 内で起動する必要があり ます。

M-Track Solo をデフォルトのプレイバックデバイスとして設定する手順は、ご使用の OS により異なります。以下をご参照ください。

#### Windows の場合:

- 1. 付属の USB ケーブルで、M-Track Solo とコンピュータを接続します。
- 2. タスクバーの Volume Control でスピーカーのアイコンを右クリックし、

Sound Settings > Sounds の順にメニューを開きます。

(Start Menu > System > Sound > Sound Control Panel の手順で同じメニュ ーを開くこともできます)。

- 3. Windows Sound control panel で Playback タブを選択し、USB Audio Codec を default device(デフォルトデバイス)に設定します。
- 4. Recording タブをクリックし、USB Audio Codec を default device (デフォル トデバイス)に設定します。
- 5. 右下の Properties をクリックします。

## **M-ALIDIO**

- 6. 新しく開いた」ウィンドウで Advanced タブをクリックし、2-channel、16-bit、 48000 Hz (Studio Quality)を選択し、default format (デフォルトフォーマッ ト)に設定します。
- 7. Exclusive Mode の下の両方のチェックボックスからチェックを外します。
- 8. OK をクリックし Properties ウィンドウを閉じます。
- 9. OKをクリックし Sound control panel を閉じます。

#### macOS の場合:

- 1. 付属の USB ケーブルで、M-Track Solo とコンピュータを接続します。
- 2. Applications > Utilities > Audio MIDI Setup の順にメニューを開きます。
- 3. Audio Devices ウィンドウ左側の USB Audio Codec を選択します。
- 4. USB Audio Codec を右クリックし、Use this device for sound input に設定 します。
- 5. USB Audio Codec を右クリックし、Use this device for sound output に設定 します。
- 6. Audio MIDI Setup を閉じます。

## **M-ALIDIO**

#### 接続例

はじめに > 同梱品の項目に記載のないものは別売りです。

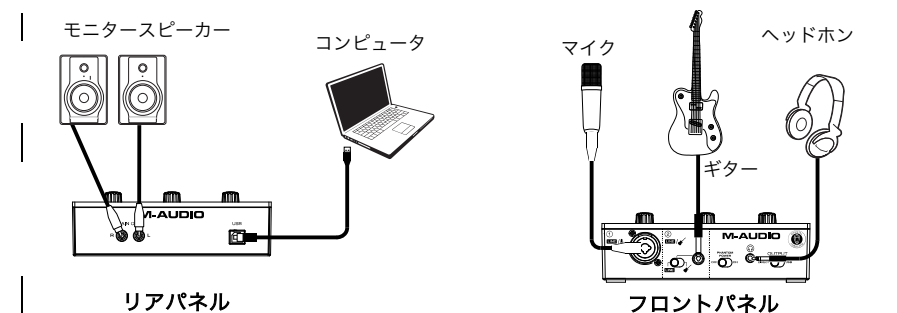

注意:ファンタム電源 (+48V) を ON にするのは、ファンタム電源必須のコンデンサ マイクなどの使用時のみにしてください。ダイナミックマイクやリボンマイクなどはフ ァンタム電源を必要としないものが一般的ですが、ファンタム電源の必需性に関しては ご使用になるマイクの説明書をご参照ください。

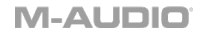

## MPC Beats の設定

- 1. 付属の USB ケーブルで、M-Track Solo とコンピュータを接続します。
- 2. MPC Beats を開きます。
- 3. Edit > Preferences の順にメニューを開きます。
- 4. Windowsユーザーの場合: AudioウィンドウのAudio Device Typeのドロップ ダウンメニューを開き、ASIOに設定し、次にDeviceのドロップダウンメニューを 開き、M-Track Solo and Solo ASIOに設定します。

For MacOSユーザーの場合:Audioウィンドウの、Output/Inputのドロップダ ウンメニューの両方でUSB Audio Codecに設定します。

注意:プロジェクトのセーブ・再起動を求められる場合があります。

5. Sample Rate (サンプルレート)の値を設定し、OK をクリックして Preferences ウィンドウを閉じます。

この設定により、追加したトラックの送信や、M-Track Solo の入力/出力に接続し たソースとのオーディオ送受信が可能になります。

# **M-AUDIO**

# 機能

# トップパネル

- 1. Input Gain ノブ:このノブで入力ゲインを 調節します。ノブの下 Signal/Clip LED を 確認しながら、なるべくこの LED が赤色に 点灯しない(音が歪まない程度に)ゲインを 調整します。
- 2. Signal/Clip LED:入力信号が検出されると、 この LED が緑色に点灯します。信号レベル が高すぎて歪みや「クリッピング」を引き起 こす可能性がある場合、LED は赤色に点灯し ます。この場合は、Input Gain ノブで入力 ゲインを下げるか、音源の出力レベルを下げてください。

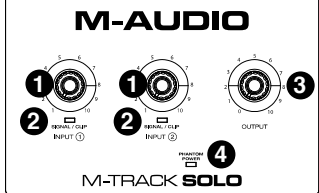

- 3. モニター・レベル・ノブ:このノブで、パワードモニターやアンプに接続した Main 出力端子からの出力レベルを調節します。
- 4. ファンタム電源 LED (+48V):コンボ入力端子使用中、ファンタム電源が ON の場合にこの LED が点灯します。

### リアパネル

1. USB Port (タイプ B) : 付属の USB ケーブ ル(USB-B > USB-A)を接続し、コンピュ ータとオーディオの送受信をします。 M-Track Solo との接続には、USB 2.0 以上 の端子が必要です。

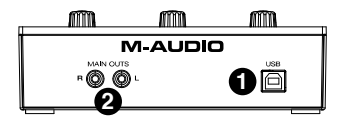

2. Main 出力端子:標準的な RCA ケーブルで、パワードモニターやアンプなどに 接続します。出力タイプは Direct/USB スイッチで選択し、出力レベルはモニタ ー・レベルノブで調整します。

#### フロントパネル

1. コンボ入力端子:マイク、アクティ ブピックアップ(ローインピータン ス)付きのギター/ベース、または ライン端子デバイスをこの入力に 接続します。

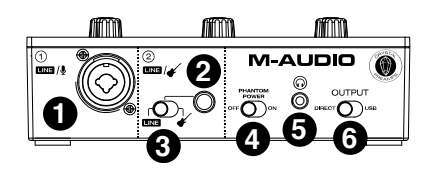

マイクには XLR または 1/4"(6.35

mm)TRS ケーブルを、アクティブピックアップのギターやベースには標準的な 1/4" (6.35 mm) TS ケーブルを使用します。

- 2. 1/4 インチ入力端子:ライン接続には 1/4"(6.35 mm)TRS ケーブルを、アクテ ィブピックアップのギターやベースには標準的な 1/4" (6.35 mm) TS ケーブル を使用します。
- 3. Line/Instrument スイッチ:マイクやキーボードを接続する際にはこのスイッチ を Line に、ギターやベース接続時には Instrument に切り替えます。
- 4. ファンタム電源 (+48V) スイッチ:このスイッチで、ファンタム電源の ON/OFF を切り替えます。ON の際はトップパネルのファンタム電源 LED が点灯 し、ファンタム電源がコンボ入力端子に供給されます。ダイナミックマイクやリボ ンマイクなどにはファンタム電源を必要としないものが一般的ですが、一般的なコ ンデンサマイクはファンタム電源を必要とします。ファンタム電源の必需性に関し ては、ご使用になるマイクの説明書をご参照ください。

5. ヘッドホン出力端子:ヘッドホンの 1/8"(3.5 mm)TRS ケーブルを接続 します。ヘッドホンから聞こえる出 力タイプは Direct/USB スイッチで 選択し、出力レベルはモニター・レ ベル・ノブで調整します。

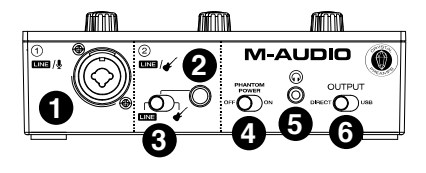

- 6. Direct/USB スイッチ:このスイッチでヘッドホン出力/Main 出力からの出力タ イプを切り替えます。出力タイプは Direct (ダイレクト)、USB から選択可能で す。
	- USB に設定すると、コンピュータからの USB オーディオ再生のみが聞こえ ます。
	- Direct に設定すると、入力されたダイレクト信号が L/R 両側から均等に出力 されます。この設定はギター/ボーカルのマイク信号などのモニタリングに便 利です。このスイッチでの設定はヘッドホン出力/Main 出力からの出力タイ プにのみ影響し、DAW での再生/レコーディングには影響しません。

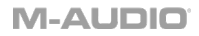

# 付録

# 技術仕様

下記仕様は 20 kHz 帯域幅で測定されています。仕様は予告なく変更になる場合がございます。

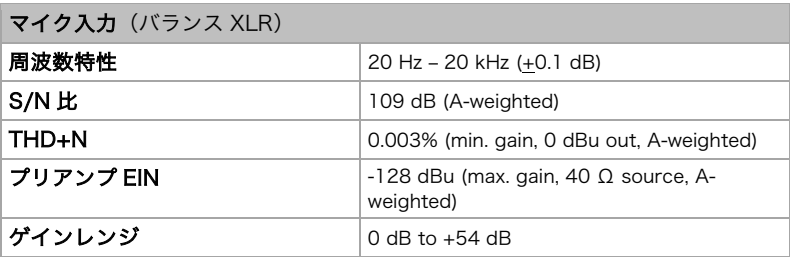

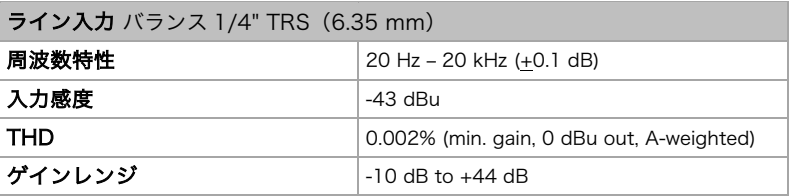

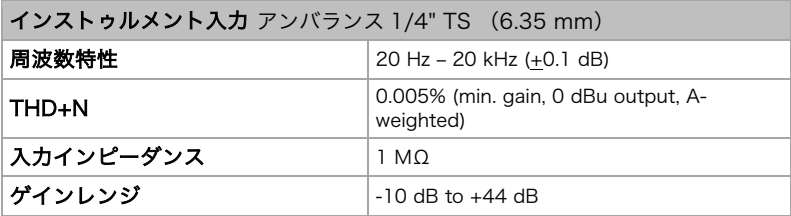

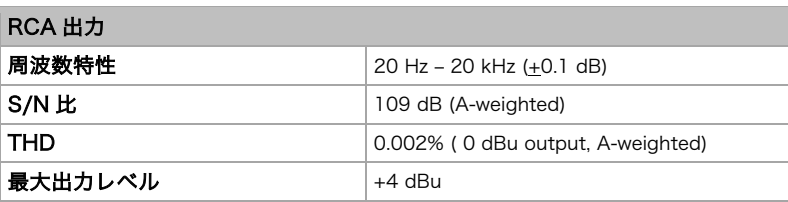

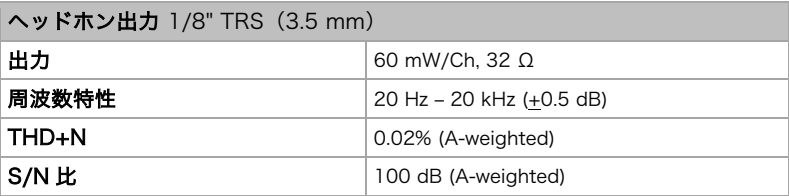

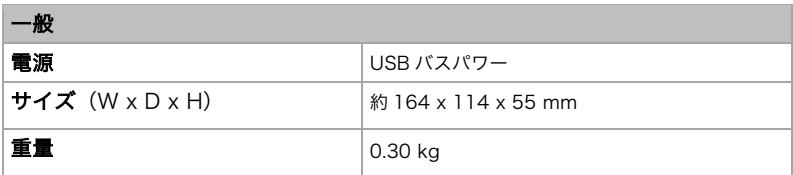

## 商標およびライセンス

M-Audio と MPC Beats は inMusic Brands, Inc.,の商標で、米国およびその他の国々 で登録されています。

Windows は、米国およびその他の国々において Microsoft Corporation の登録商標で す。

Macintosh および macOS は、米国およびその他の国々において Apple Inc., の登録商 標です。

その他すべての会社名または製品名は、それぞれの所有者の商標または登録商標です。

# m-audio.com

Maual Version 1.6